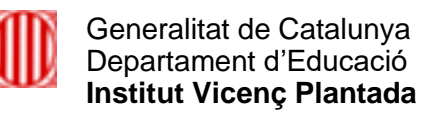

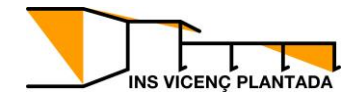

## **Com emplenar un document PDF**

### Obrir el document en Adobe Acrobat Reader DC (versió gratuïta

[https://get.adobe.com/es/reader/\)](https://get.adobe.com/es/reader/)

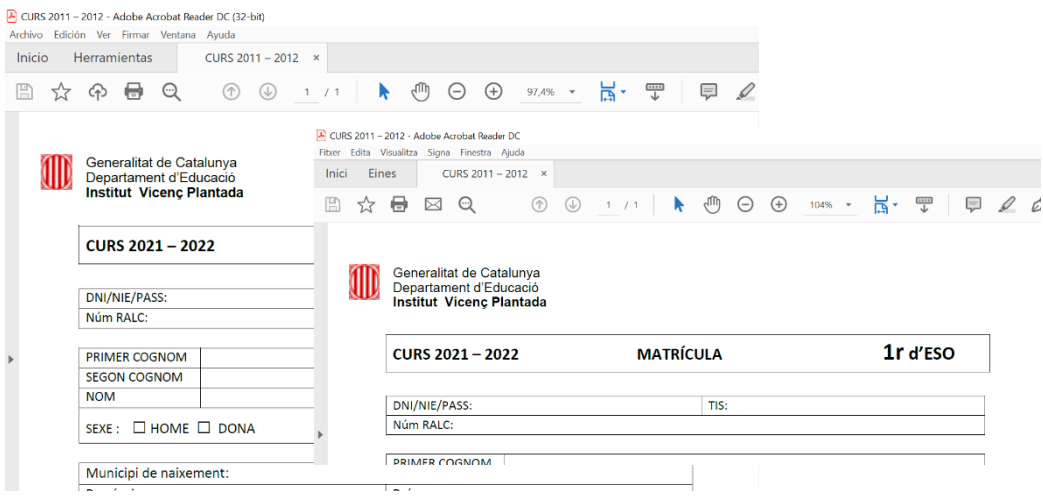

Un cop obert, seleccionem al menú principal l'opció "Signa", i triem "Emplena i signa":

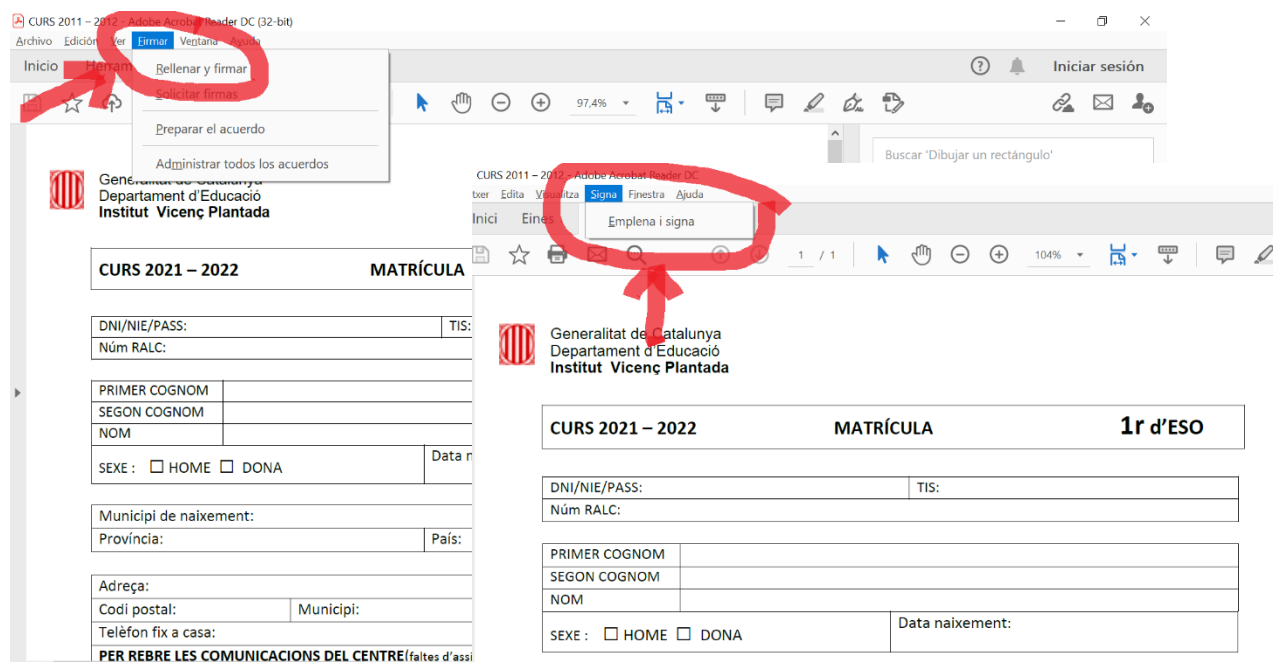

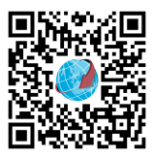

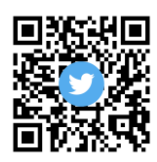

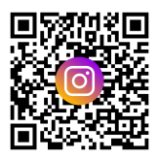

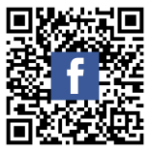

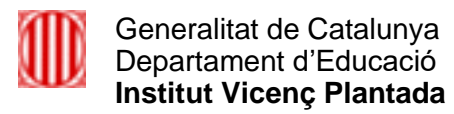

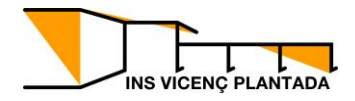

#### O bé ho podeu fer seleccionant la ploma:

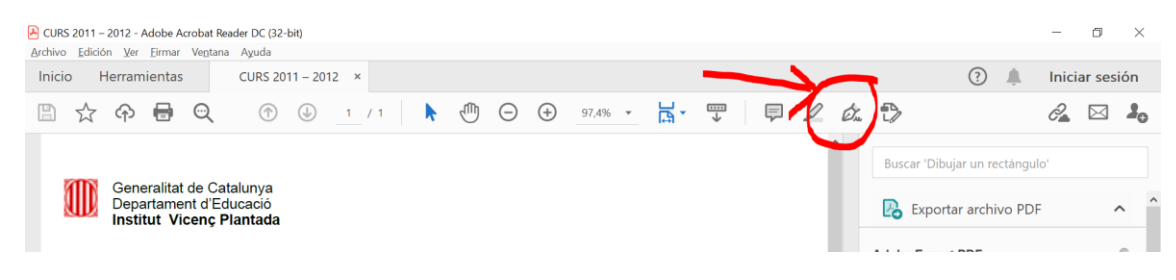

### S'activarà el mode d'emplenar:

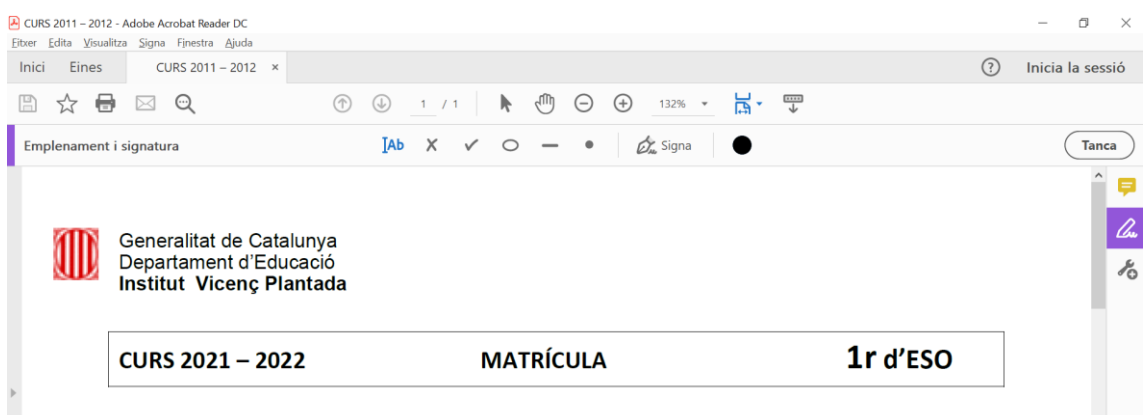

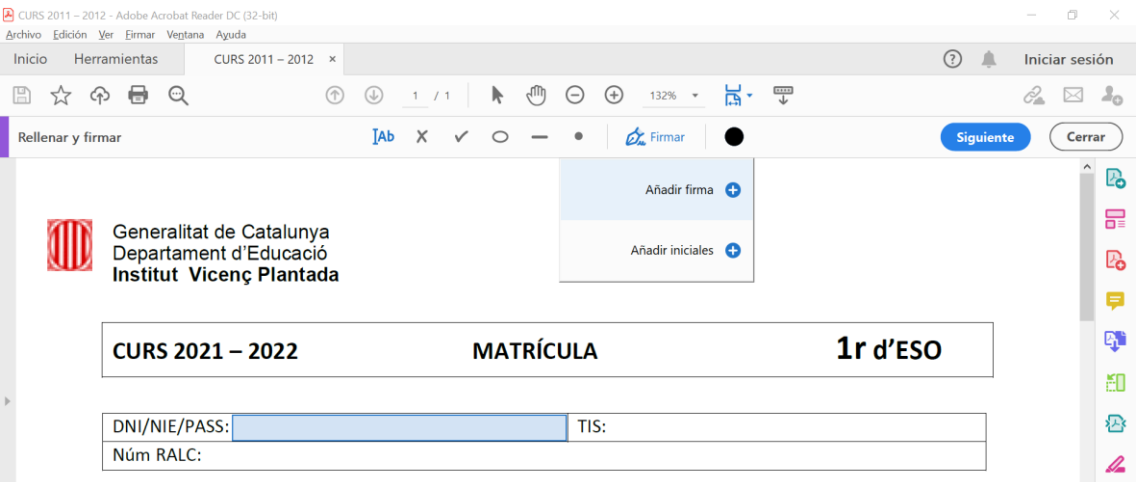

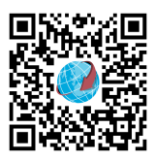

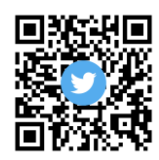

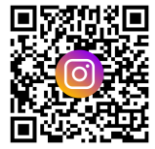

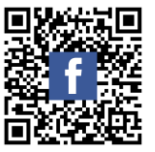

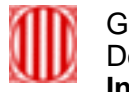

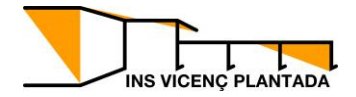

Ens posicionem a sobre del camp a emplenar per poder escriure:

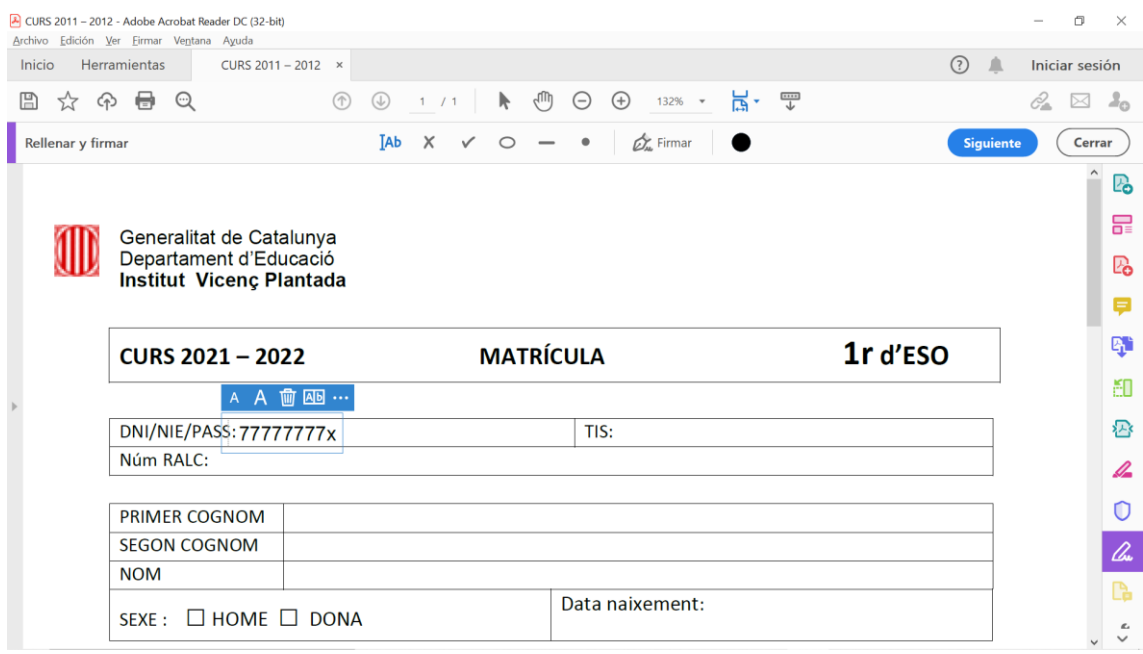

D'aquesta manera es poden emplenar tots els camps del formulari.

# **Com signar el formulari:**

### Seleccionem la ploma "Signa":

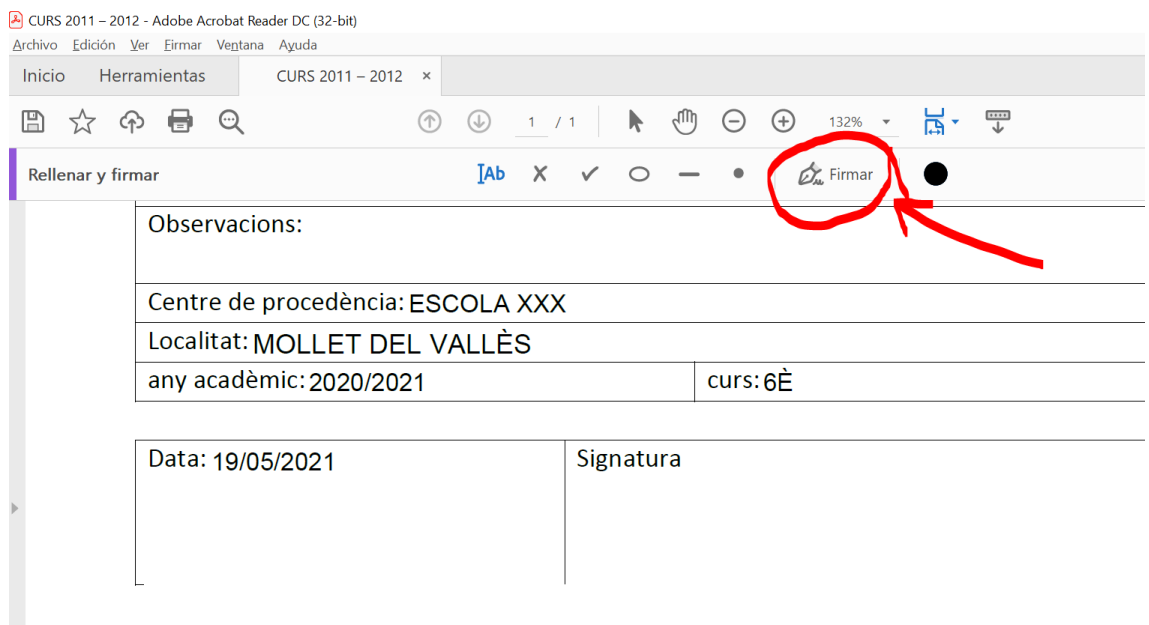

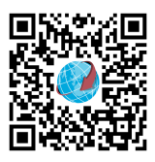

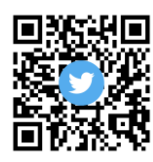

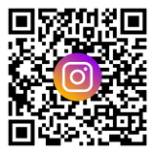

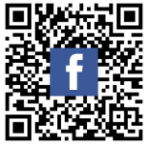

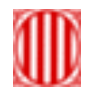

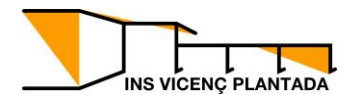

### I triem afegir signatura:

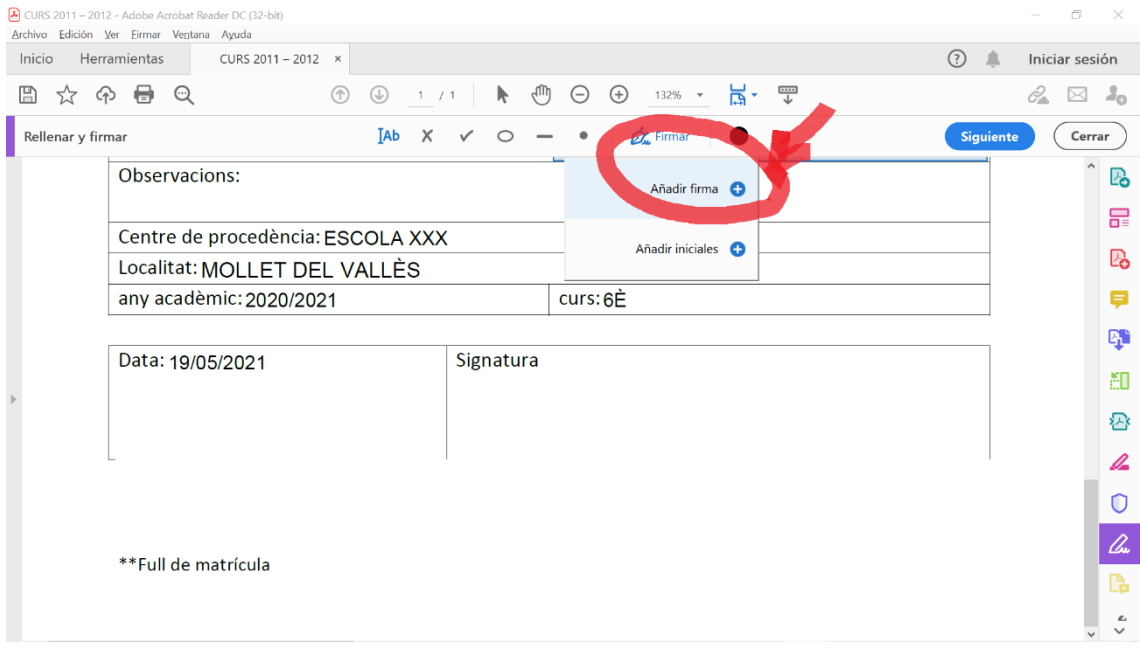

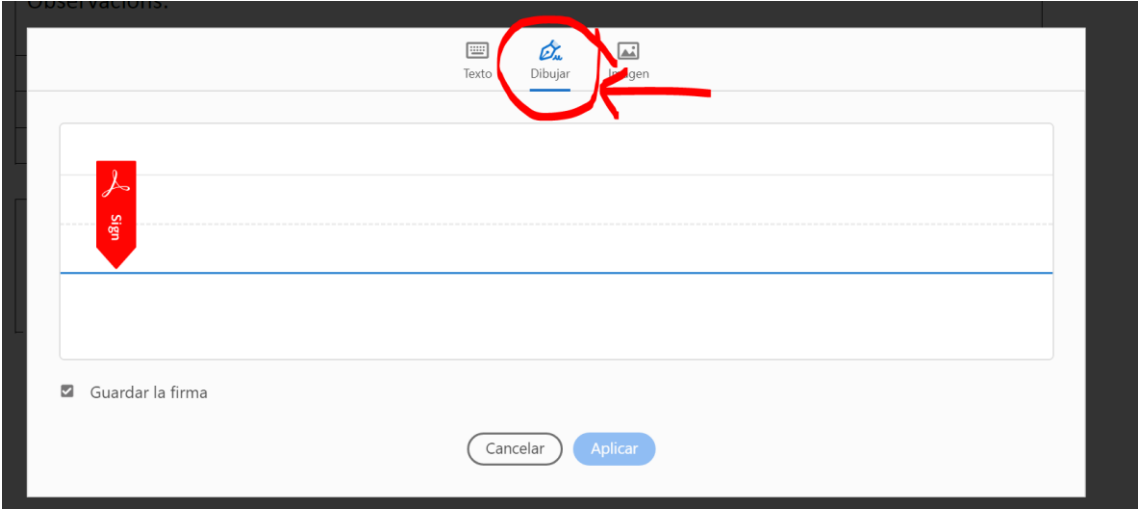

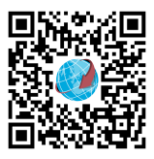

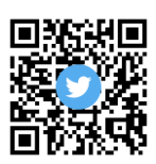

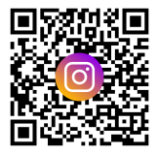

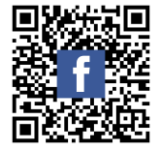

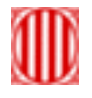

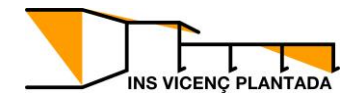

### Traci la seva signatura a la pantalla:

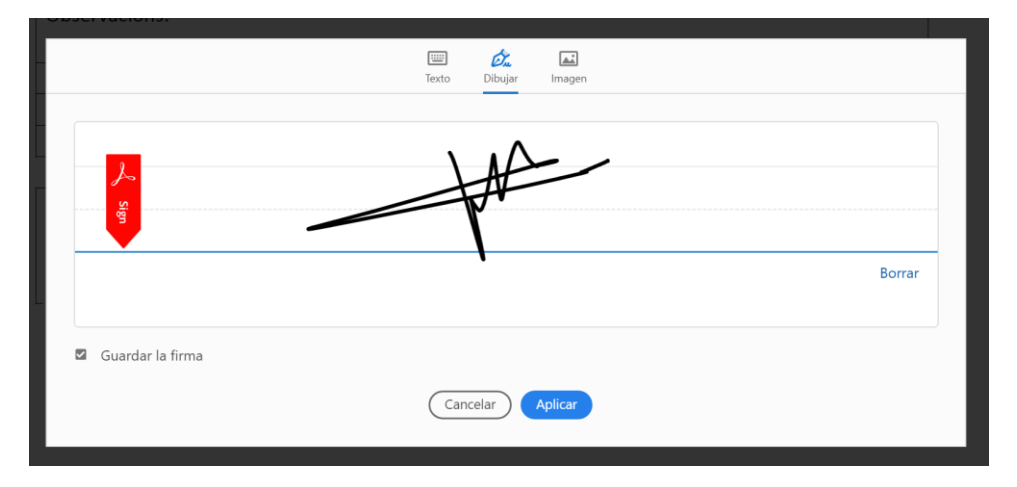

### I a continuació premi "Aplicar":

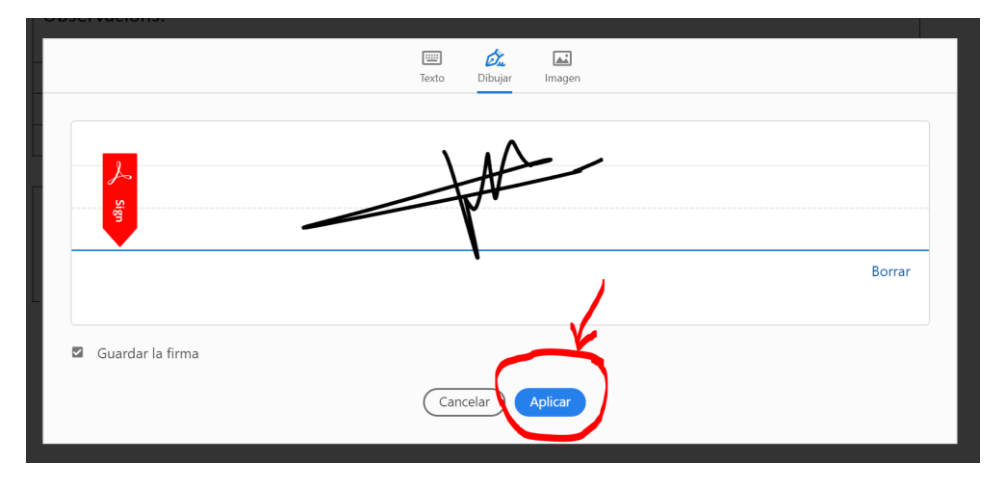

La signatura es trasllada al document i l'ha de col·locar en el seu lloc:

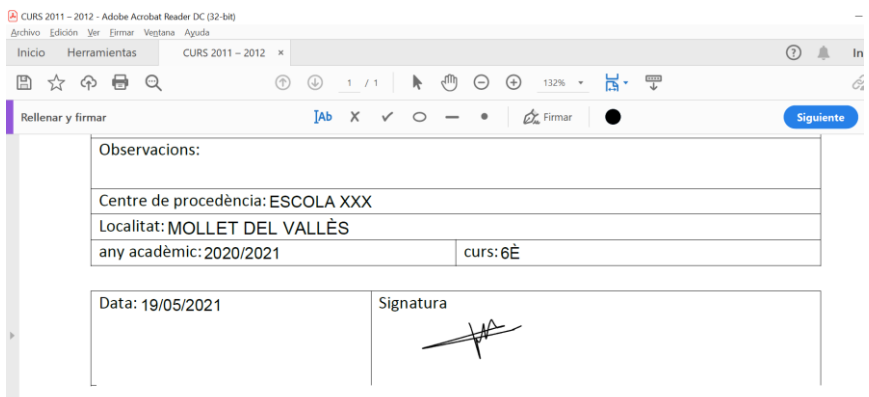

Recordi desar i document i ja està llest per enviar

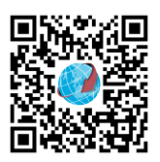

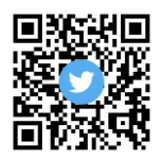

Carrer Palau-solità i Plegamans, 8-14 08100 Mollet del Vallès

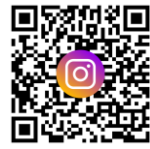

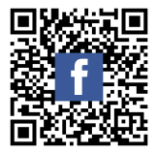